## **How To Remove Deferred Payment Rates**

Here are the steps on how to remove deferred payment rates:

- 1. From the **Contract Management > Maintenance** menu, select **deferred payment rates.**
- 2. Select payment rate you want to delete. You can select multiple payment rates.

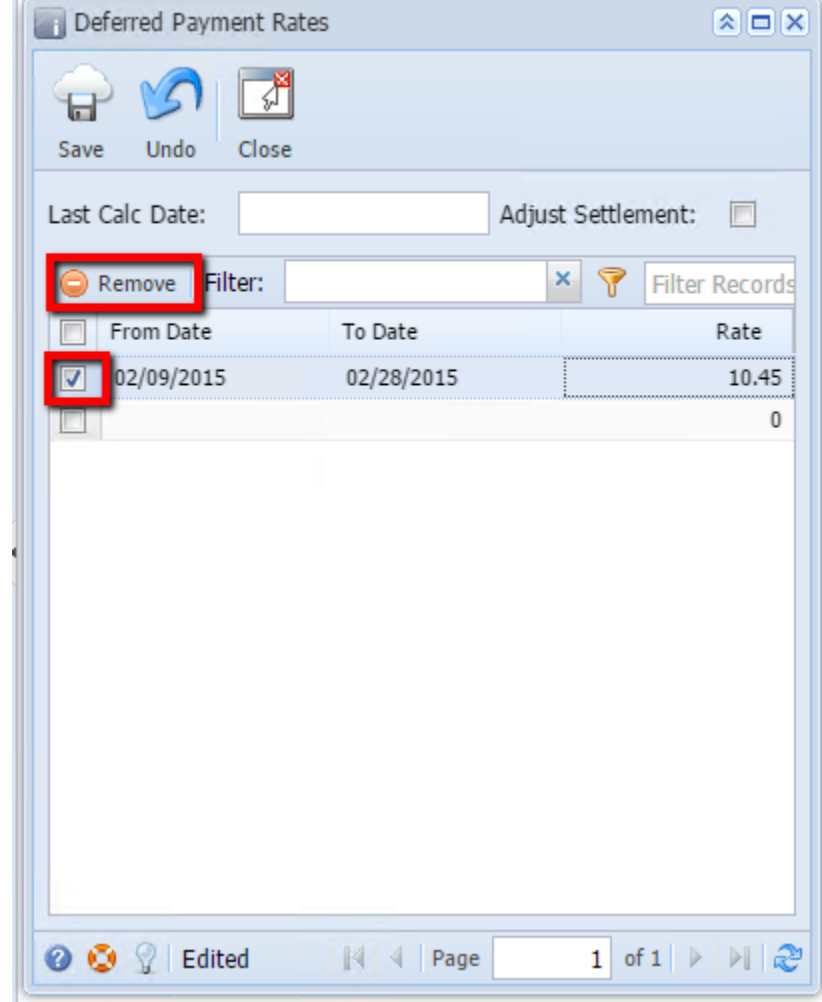

3. Click on **Remove** button.

4. A warning message will prompt telling that you are about to delete the selected record. Click **Yes** to continue.

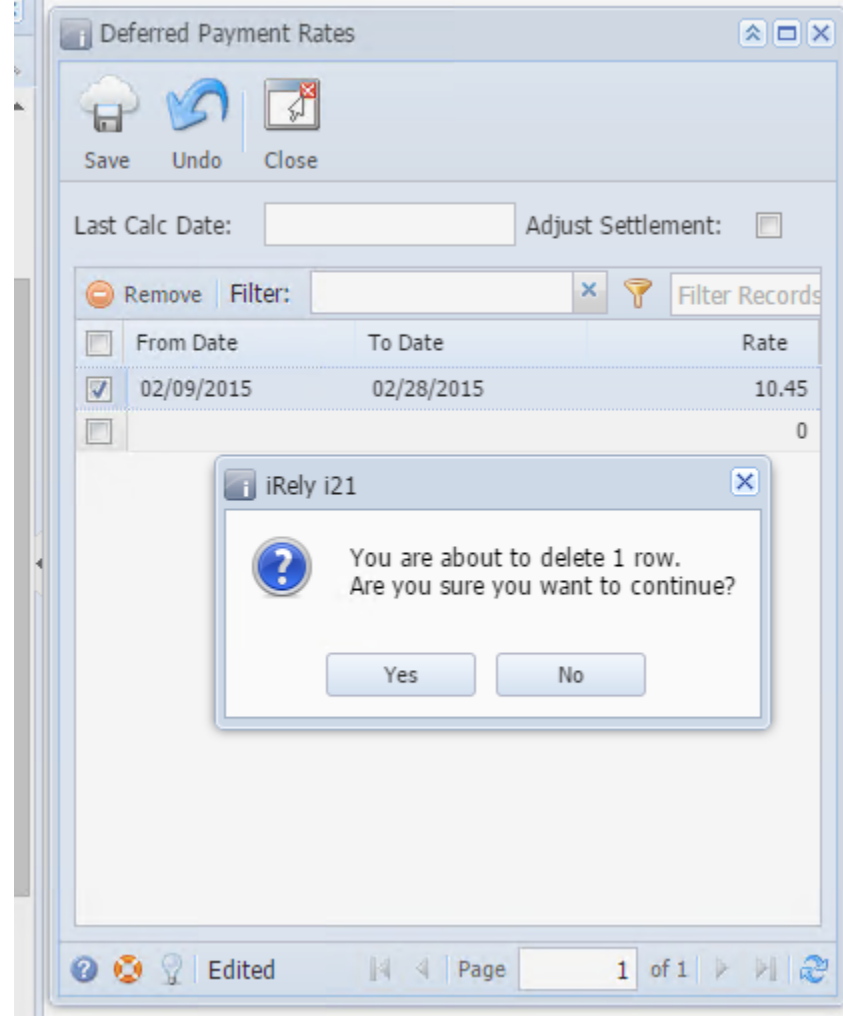

5. Selected payment rate will be deleted.